Die Regler ACD10 sind modern gestaltete, mikroprozessorgesteuerte Geräte mit digitaler und SMT-Technologie.

Der Regler ist als Festwertregler mit Stellmotor für Heiz- und Kühlanwendungen vorgesehen. Die häufigste Anwendung ist die Regelung der Rücklauftemperatur im Kessel und der Standrohrtemperatur im System.

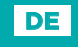

# **SELTRON SMART HEATING**

Festwertregler

#### ACD10

## **Beschreibung des Reglers**

### **Inbetriebnahme des Reglers**

Der Regler ist mit einer innovativen Lösung "Easy Start" ausgestattet, die die Einrichtung des Reglers in nur wenigen Schritten ermöglicht. Wenn der Regler zum ersten Mal eingeschaltet wird und nachdem die Programmversion und das Logo angezeigt wurden, führt uns der Regler mit der Animation auf dem Display zur Ersteinrichtung. Der Knopf für Handbetrieb muss entfernt werden, um an die Tasten zu gelangen. Die Ersteinrichtung wird durch 5 Sekunden langes Drücken der Tasten  $\odot$ und  $\odot$  gestartet.

Überprüfen Sie den Regler und seine Verpackung sorgfältig. Verwenden Sie den Regler nicht, wenn er sichtbare Schäden aufweist. Die Installation eines beschädigten Produkts kann lebensgefährlich sein.

Achten Sie bei der Einstellung des Reglers auf die richtige Öffnungsrichtung des Ventils. Die falsche Drehrichtung kann zu hohen oder zu niedrigen Temperaturen im System und folglich zu Schäden am System führen.

Achten Sie bei der Einstellung des Reglers darauf, dass Sie den Minimalund Maximalwert der gewünschten Temperatur richtig einstellen. Falsch gewählte Grenzwerte für die Einstellung der Wunschtemperatur führen zu einer falschen Einstellung der Wunschtemperatur und damit zu einer Fehlfunktion und/oder zu Schäden an der Anlage und am Benutzer.

- 3. Taste  $\bigoplus$ . Bewegung nach rechts, Wertzunahme.
- 4. Taste  $\bigodot$ . Menüanwahl, Auswahlbestätigung.
- 5. USB-Anschluss für Software-Updates und Verbindung zu einem PC. 6. Graphisches Display.
- 7. Taste  $\overline{\mathbb{Q}}$ . Hilfe
- 8. Handbetätigungskupplung.
- 9. Manuelle Bewegungstaste.
- 
- 10. Vorverdrahtetes Netzkabel mit Stecker. 11. Vorverdrahtete Fühler.

Wenn der Regler in einer Umgebung installiert wird, in der Überflutungen oder Überschwemmungen möglich sind, muss er oberhalb eines möglichen Wasserspiegels montiert werden, damit er keinem fallenden oder fließenden Wasser ausgesetzt ist. Der Kontakt des Reglers mit Wasser kann den Regler und die Person, die mit ihm in Kontakt kommt, beschädigen.

Jedes Projekt mit Regler muss über einen unabhängigen Systemschutz für den Fall von zu niedrigen oder zu hohen Temperaturen verfügen. Der Regler führt keine Schutzfunktionen bei zu hohen oder zu niedrigen Temperaturen im System aus. Hohe oder niedrige Temperaturen im System können zu Schäden am System und beim Benutzer führen.

#### **Warnungen**

#### **Einführung**

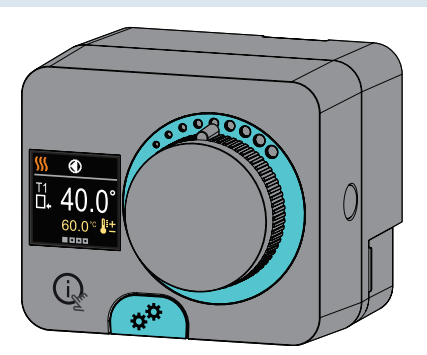

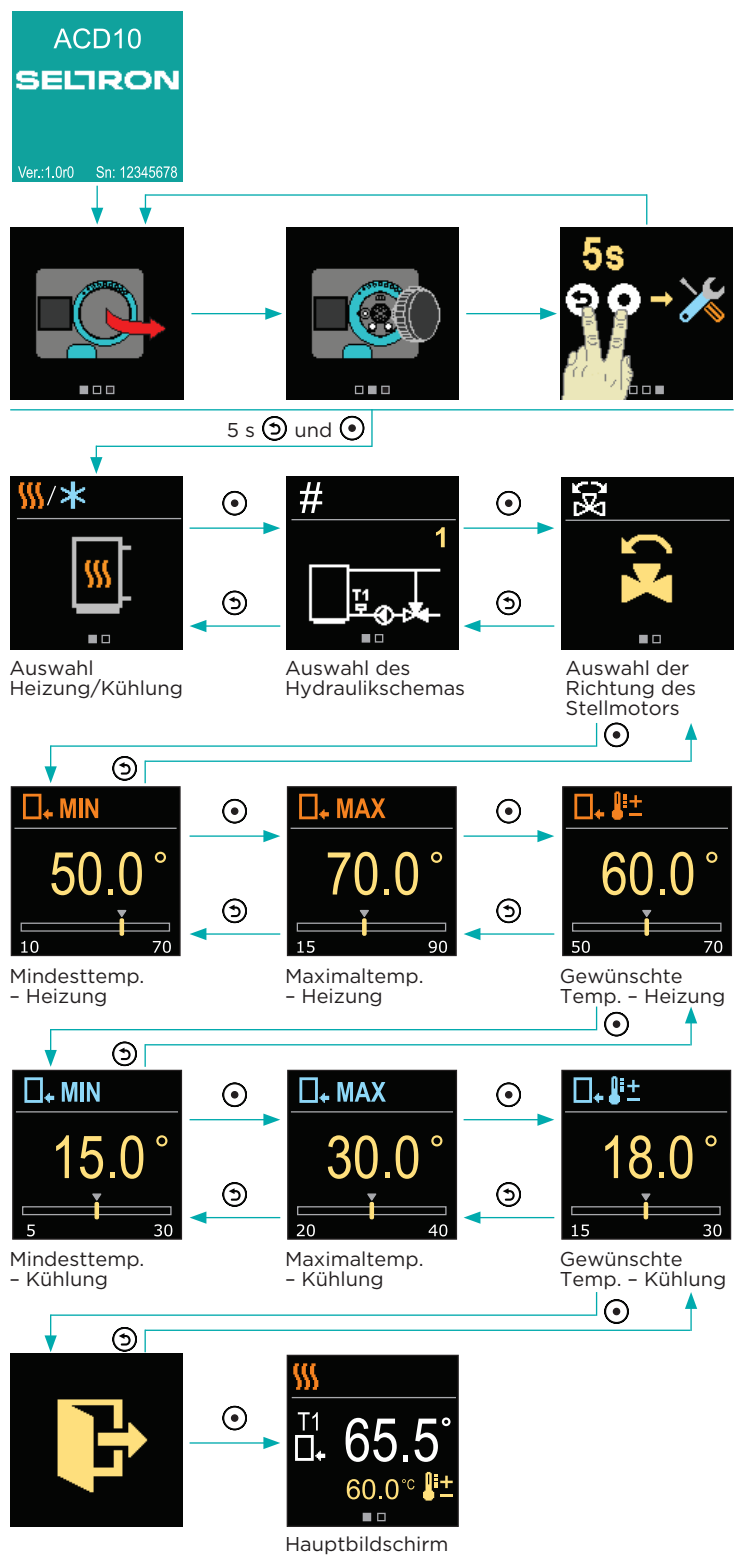

#### **Installation des Reglers**

In einem trockenen Innenraum kann der Regler mit Hilfe des mitgelieferten Gestängesatzes direkt auf das Mischventil montiert werden. Vermeiden Sie die Nähe zu Quellen starker elektromagnetischer Felder.

> Jedes Projekt mit dem Regler ACD darf ausschließlich auf der Grundlage der kundenseitigen Planung und Berechnungen erfolgen und muss den geltenden Vorschriften und Bestimmungen entsprechen. Bilder, Diagramme und Text in diesem Handbuch dienen lediglich als Beispiel und der Hersteller übernimmt keinerlei Haftung dafür. Wenn Sie den Inhalt dieses Handbuchs als Grundlage für Ihr Projekt verwenden, tragen Sie auch die volle Verantwortung dafür. Eine Haftung des Herausgebers für unprofessionelle und falsche Angaben sowie Folgeschäden wird ausdrücklich ausgeschlossen. Wir behalten uns das Recht auf technische Fehler, Irrtümer, Änderungen und Korrekturen ohne vorherige Ankündigung vor.

Die Installation von Steuergeräten sollte von einem Experten mit entsprechender Qualifikation oder von einer autorisierten Organisation vorgenommen werden. Bevor Sie sich mit der Hauptverkabelung befassen, stellen Sie sicher, dass der Hauptschalter ausgeschaltet ist. Die Vorschriften für Niederspannungsanlagen IEC 60364 und VDE 0100, Unfallverhütungsvorschriften, Umweltschutzvorschriften und andere nationale Vorschriften sind zu beachten.

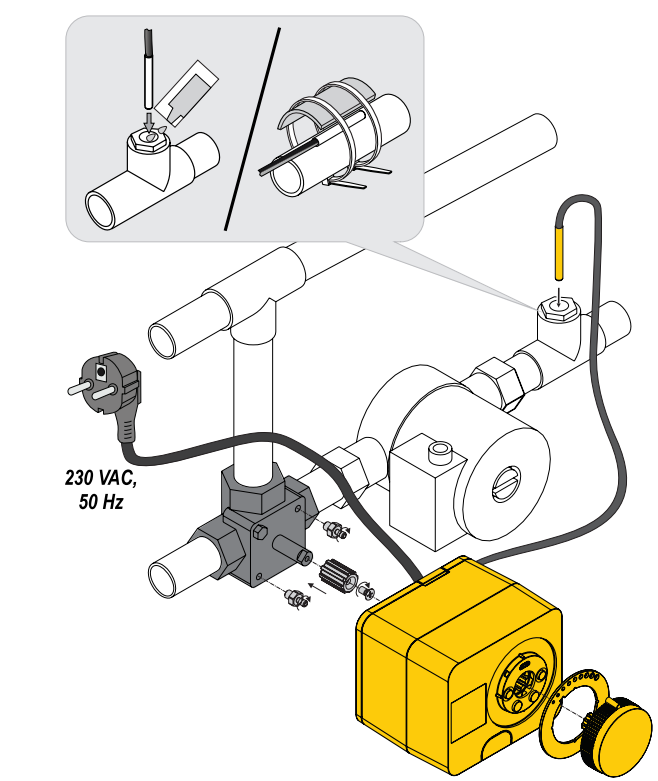

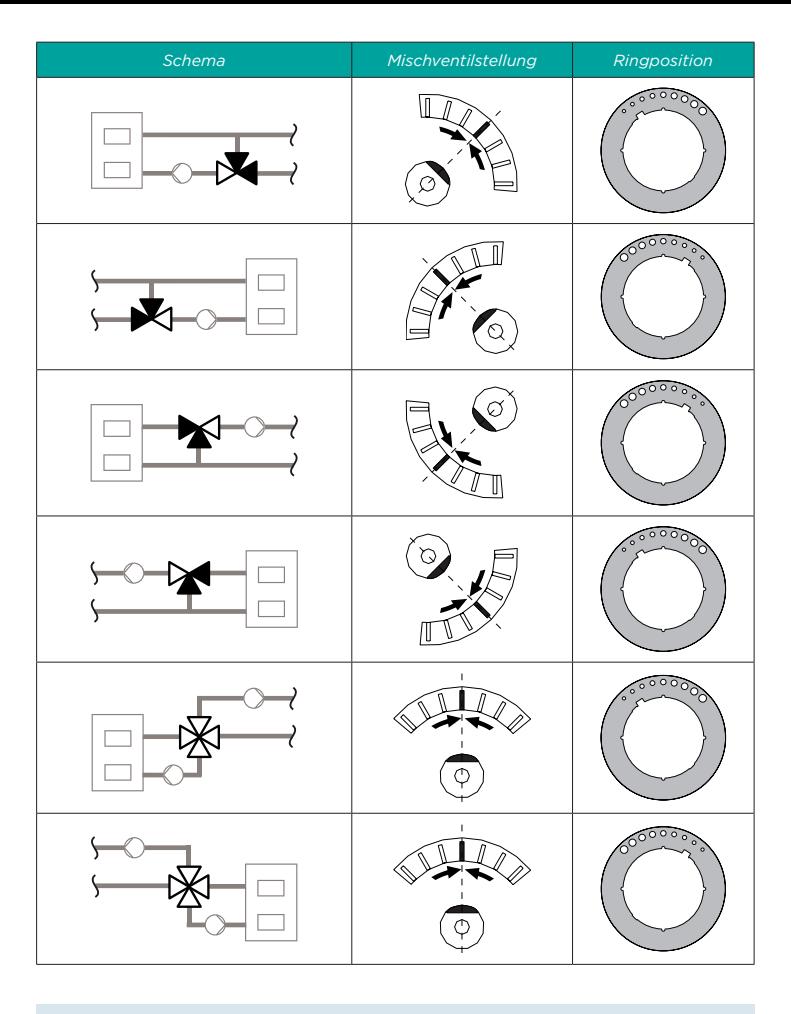

#### **Hydraulikschemata**

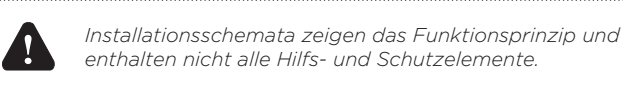

#### **Schema 1 – Rücklaufregelung – Heizung**

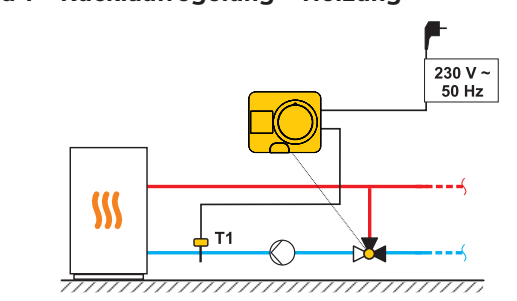

**Schema 1 - Rücklaufregelung - Kühlung**

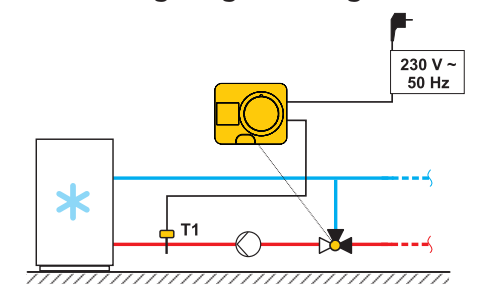

**Schema 2 - Vorlaufregelung - Heizung**

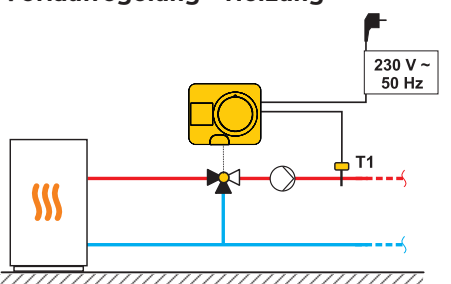

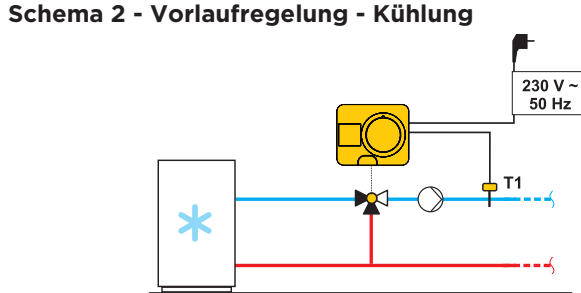

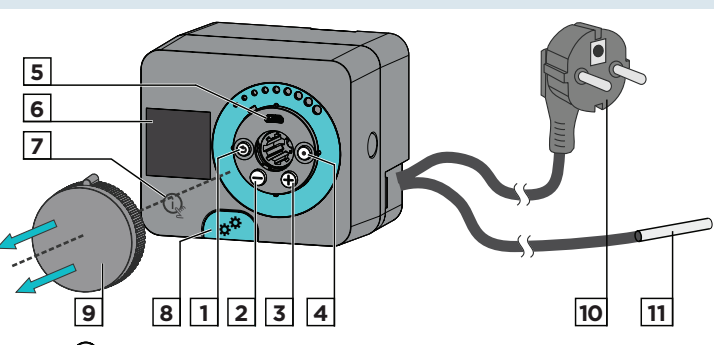

1. Taste  $\odot$ . Zurück.

2. Taste  $\bigodot$ . Bewegung nach links, Wertabnahme.

#### Copyright © 2022 Seltron

Dieses Benutzerhandbuch ist durch das Urheberrechtsgesetz geschützt. Kein Teil dieses Dokuments darf ohne schriftliche Genehmigung von Seltron nachgedruckt, vervielfältigt, übersetzt oder in ein System kopiert werden, das zur Speicherung und zum Abruf von Daten mit elektronischen oder mechanischen Mitteln, durch Fotokopieren, Aufzeichnen oder Speichern verwendet wird. Wir behalten uns das Recht auf Änderungen oder Fehler vor.

Seltron d.o.o. Tržaška cesta 85 A 2000 Maribor Slowenien

T: +386 (0) 2 671 96 00 F: +386 (0) 2 671 96 66 sales@seltron.eu www.seltron.eu

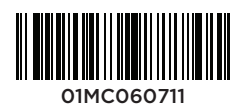

#### **Kupplung und manuelle Ventilbewegung**

Die manuelle Bewegung des Mischventils wird durch Drücken des Kupplungsknopfs I. aktiviert. Die gewünschte Position des Mischventils wird durch Drehen des Drehknopfes II. eingestellt. Bei erneutem Druck auf den Kupplungsknopf I., wird die manuelle Bewegung deaktiviert.

Um die gewünschte Temperatur einzustellen, halten Sie die Tasten und  $\bigoplus$  für 1 Sekunde gedrückt. Mit den Tasten  $\bigodot$  und  $\bigoplus$  können Sie die gewünschte Temperatur einstellen. Bestätigen Sie die Einstellung mit der Taste  $\odot$ .

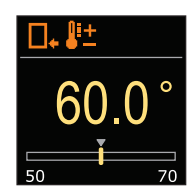

#### **Technische Daten**

*Kupplungssymbol.*

#### **Fehler**

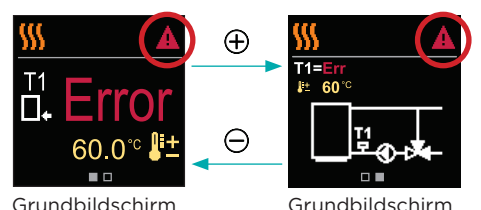

Im Falle einer Fühlerfehlfunktion informiert uns der Regler mit einem roten Symbol auf dem Display.

#### **Hilfe Abmessungen**

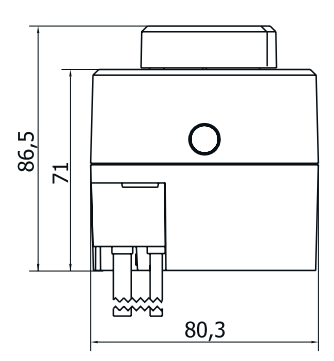

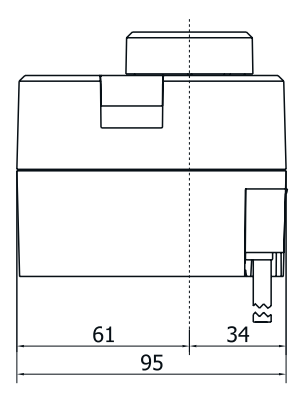

Durch Drücken der Taste kann die Display-Animation gestartet werden, die eine Abkürzung für die Einstellung der gewünschten Temp. und die Auswahl des Heiz- oder Kühlbetriebs anzeigt.

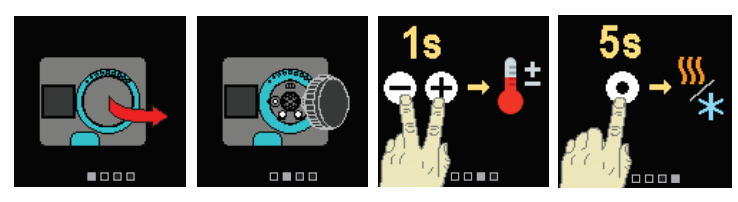

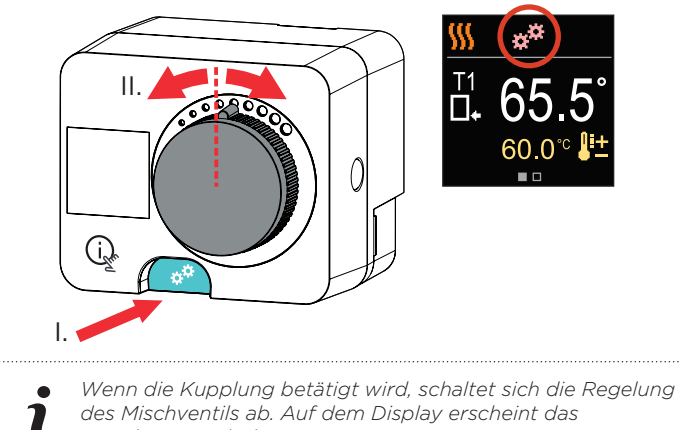

Mit den Tasten  $\ominus$  und  $\oplus$  können Sie die gewünschte Betriebsart – Heizen oder Kühlen – auswählen. Bestätigen Sie die gewählte Betriebsart mit der Taste (•). Wenn Sie versehentlich die falsche Betriebsart gewählt haben, können Sie mit der Taste  $\bigcirc$  zur Auswahl der Betriebsart zurückkehren.

Hier wählen Sie das Hydraulikschema für den Betrieb des Reglers aus. Verwenden Sie die Tasten  $\ominus$  und  $\oplus$ , um zwischen den Schemata zu navigieren.

Bestätigen Sie das ausgewählte Schema mit der Taste . Wenn Sie versehentlich das falsche Schema ausgewählt haben, können Sie mit der Taste  $\bigcirc$  zur Schemaauswahl zurückkehren.

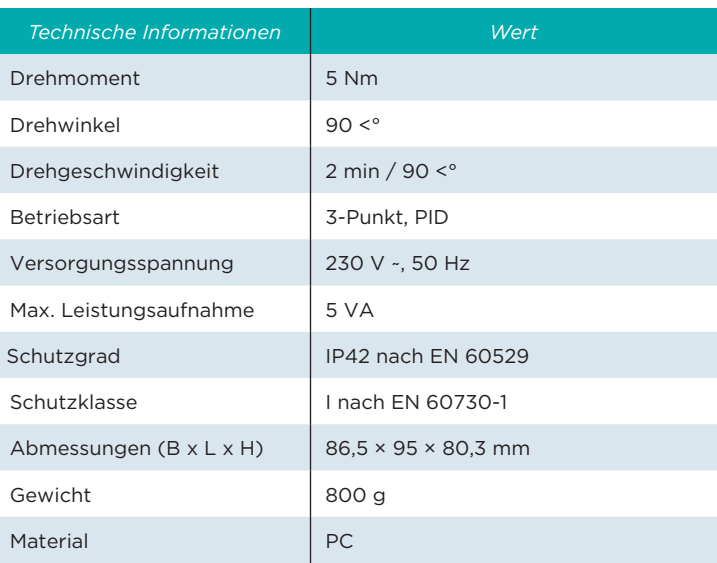

#### **Einstellen der gewünschten Heiztemperatur**

Mit den Tasten  $\Theta$  und  $\Theta$  bestimmen Sie die untere Grenzwerteinstellung der gewünschte Temperatur im Kühlbetrieb. Bestätigen Sie die Einstellung mit der Taste  $\odot$ . Wenn Sie aus Versehen die falsche Untergrenze ausgewählt haben, können Sie mit der Taste (5) zur Auswahl der Untergrenze zurückkehren.

#### **Heiz- oder Kühlbetrieb wählen**

Um die Heizung oder Kühlung einzustellen, halten Sie die Taste  $\odot$  5 s lang gedrückt. Wählen Sie mit den Tasten  $\Theta$  und  $\Theta$  die gewünschte Betriebsart. Bestätigen Sie die Einstellung mit der Taste

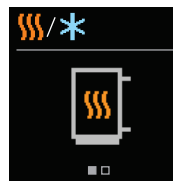

Mit den Tasten  $\Theta$  und  $\Theta$  können Sie die gewünschte Temperatur im Kühlbetrieb festlegen. Bestätigen Sie die Einstellung mit der Taste . Wenn Sie versehentlich die falsche Wunschtemperatur gewählt haben, können Sie mit der Taste (2) zur gewünschte Temperaturauswahl zurückkehren.

*Symbol Beschreibung*  $W$ Heizung. ∗ Kühlung. 55 Drehrichtung des Ventils gegen den Uhrzeigersinn. ୍କ୍ଷ Drehrichtung des Ventils gegen den Uhrzeigersinn.  $\mathbf{x}^{\mathbf{x}}$ Manueller Betrieb – die Kupplung wird aktiviert. ⚠ Fühlerfehler.  $\mathbf{l}^+$ Gewünschte Temperatur. Π. Rücklauftemperatur. \*를 Vorlauftemperatur.

#### **Heiz- oder Kühlbetrieb wählen**

Mit den Tasten  $\ominus$  und  $\oplus$  können Sie den oberen Grenzwert der gewünschte Temperatur im Heizbetrieb festlegen. Bestätigen Sie die Einstellung mit der Taste  $\odot$ Wenn Sie aus Versehen die falsche Obergrenze ausgewählt haben, können Sie mit der Taste  $\bigcirc$ zur Auswahl der Obergrenze zurückkehren.

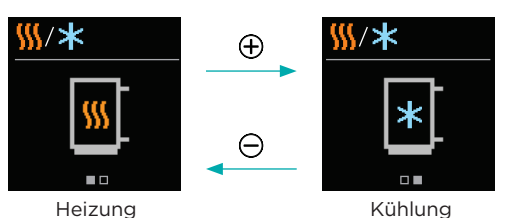

#### **Auswahl eines Hydraulikschemas**

Wenn Sie versehentlich die falsche Richtung gewählt haben, können Sie mit der Taste  $\odot$  zur Richtungsauswahl zurückkehren.

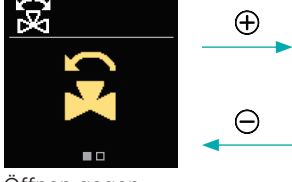

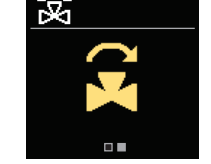

Öffnen im Uhrzeigersinn

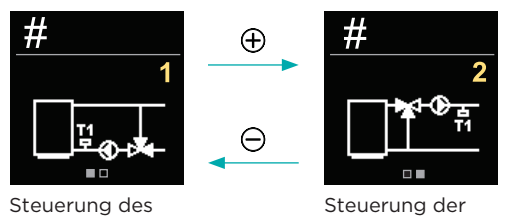

Rücklaufs

#### **Einstellung der unteren Grenze für die gewünschte Kühltemperatur**

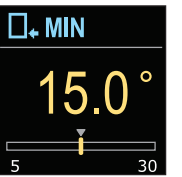

#### **Einstellung der Obergrenze für die gewünschte Kühltemperatur**

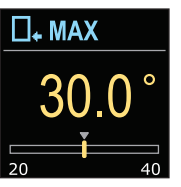

oberen Grenzwert der gewünschte Temperatur im Kühlbetrieb festlegen. Bestätigen Sie die Einstellung mit der Taste  $\odot$ . Wenn Sie aus Versehen die falsche Obergrenze ausgewählt haben, können Sie mit der Taste zur Auswahl der Obergrenze zurückkehren .

Mit den Tasten  $\ominus$  und  $\oplus$  können Sie den

#### **Einstellung der gewünschte Kühltemperatur**

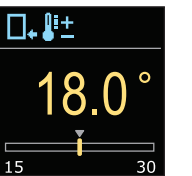

#### **Grundbildschirm**

Alle wichtigen Informationen über den Betrieb des Reglers werden auf den beiden Grundbildschirmen angezeigt. Mit den Tasten  $\ominus$  und  $\oplus$ können Sie zwischen den Grundbildschirmen wechseln.

#### **Temperaturen**

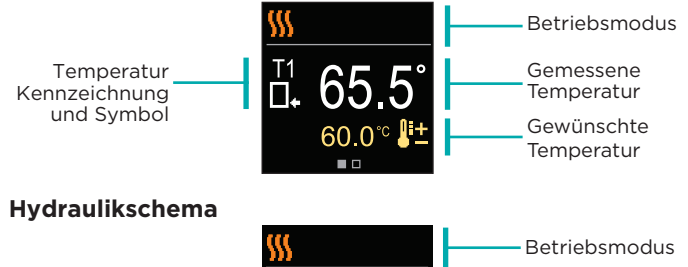

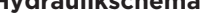

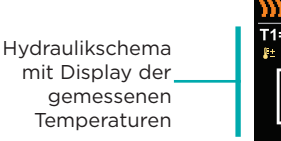

### **Wählen Sie die Öffnungsrichtung des Mischventils**

#### **Einstellung der Untergrenze für die gewünschte Heiztemperatur**

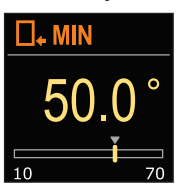

Mit den Tasten  $\ominus$  und  $\oplus$  können Sie die untere Grenzeinstellung der gewünschte Temperatur im Heizbetrieb festlegen. Bestätigen Sie die Einstellung mit der Taste  $\odot$ . Wenn Sie aus Versehen die falsche Untergrenze ausgewählt haben, können Sie mit der Taste zur Auswahl der Untergrenze zurückkehren.

#### **Einstellung der Obergrenze für die gewünschte Heiztemperatur**

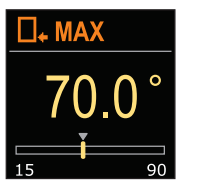

#### **Einstellung der gewünschte Heiztemperatur**

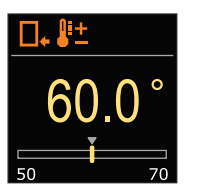

Mit den Tasten  $\ominus$  und  $\oplus$  können Sie die gewünschte Temperatur im Heizbetrieb festlegen. Bestätigen Sie die Einstellung mit der Taste ... Wenn Sie versehentlich die falsche Wunschtemperatur gewählt haben, können Sie mit der Taste <sup>2</sup> zur gewünschte Temperaturauswahl zurückkehren.

Hier können Sie die Öffnungsrichtung des Mischventils wählen. Verwenden Sie die Tasten  $\ominus$  und  $\oplus$  , um zwischen den Richtungen zu navigieren.

Versorgung

Bestätigen Sie die gewählte Richtung mit der Taste ...

Öffnen gegen den Uhrzeigersinn

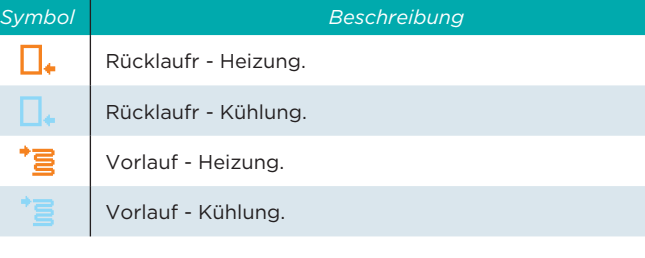